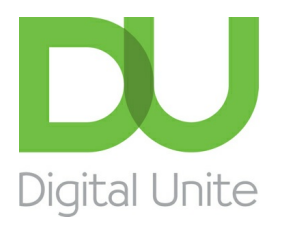

Inspiring POSITIVE CHANGE through digital skills

# How to use a mouse

#### l el [Print](/node/130/printable/print)

Your computer mouse lets you move the cursor (pointer) round the screen and then 'click' to start a program or begin writing in a particular place or open a menu to see what choices you have. All desktop computers come with a mouse, and you can use one on a laptop if you don't like the touchpad that's built into it.

Invented in 1963 by Douglas Engelbart, the computer mouse has developed over the years and now comes in a variety of designs. It's called 'mouse' because it has a basic mouse shape and the cable that attaches it to the computer looks like a tail. When referring to the device in the plural, both 'mice' and 'mouses' are acceptable, according to the Oxford English Dictionary.

Mice were first made with two gear wheels to define direction and then with a 'trackball', all of which moved in contact with a surface. Today optical mice that use light to detect direction are more common. Mice can also be cordless, making them easier to move.

#### **Follow these step-by-step instructions to help you get to know your mouse**

back front

**Step 1:** Pick up your mouse and have a look at it.

At the front (which points away from you), there are two buttons – left and right. You press or, more correctly, 'click' these to make things happen.

Most mice also have a wheel in between the buttons that you roll to move up and down the screen – technically called 'scrolling'.

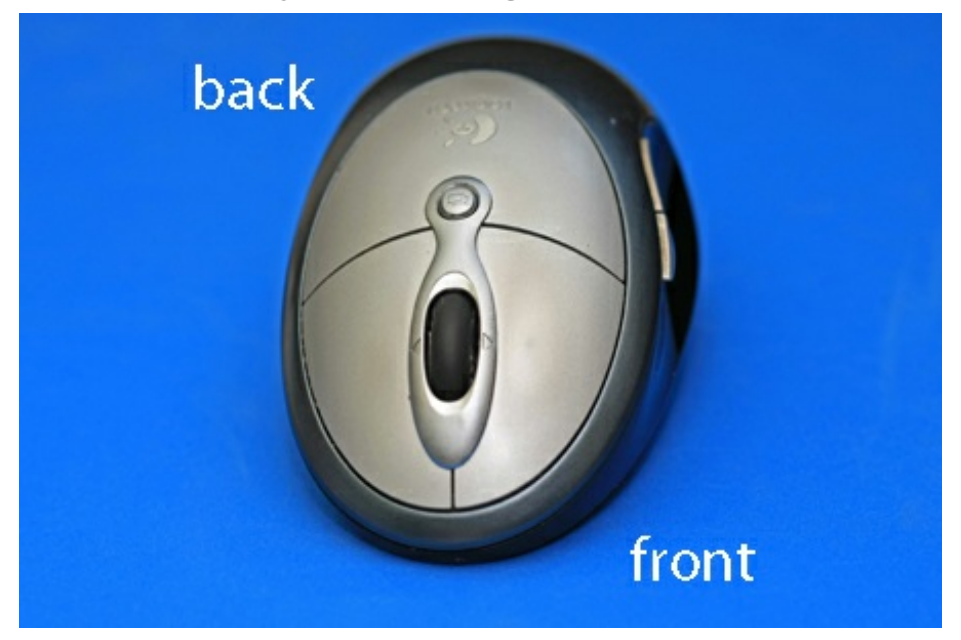

**Step 2:** Learn to hold your mouse comfortably. It's normally held between your thumb and little finger like this:

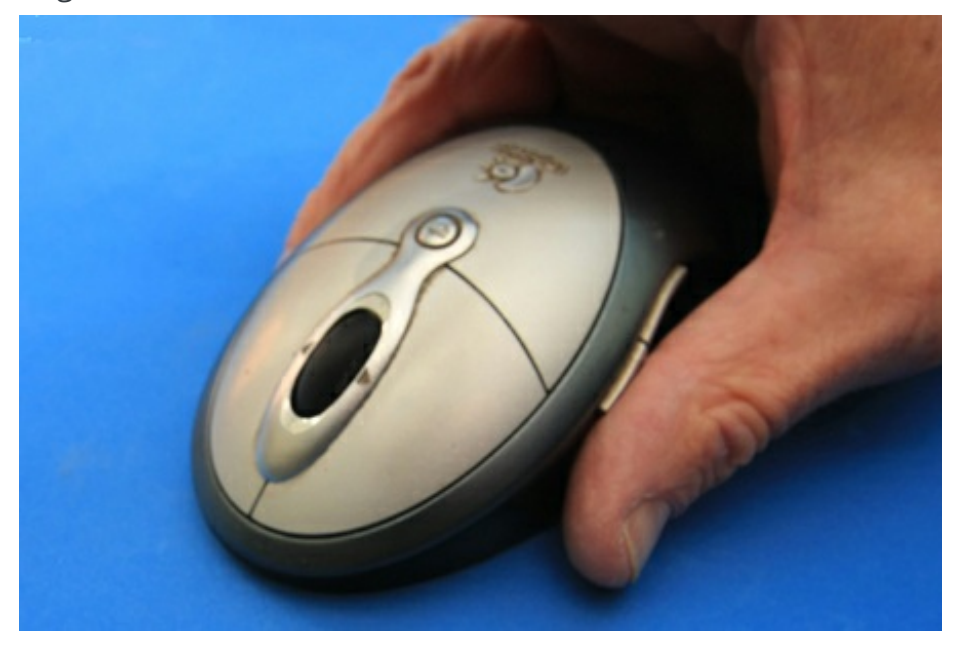

**Step 3:** Have a click. Use your index finger to click the left button and your middle finger to click the right button:

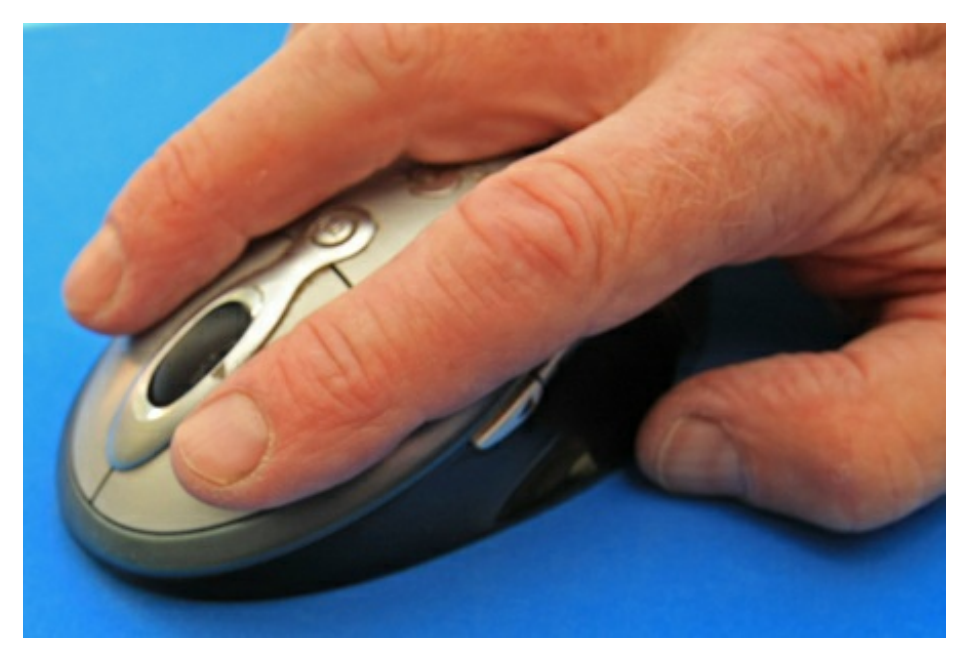

If you're left-handed, you can use the opposite fingers. However, you can also usually change the preferences on your computer to swap which buttons do what.

**Step 4:** Try a double-click. This is done quite often on the left button. You have to click twice, as quickly as possible. The first click tells the computer that you are in a particular 'window', and the second click tells it that you're selecting a button or link or whatever to do something in that window. If you click too slowly, the computer just thinks you're telling it where you are again and again, so do click quickly.

**Step 5:** It's time to practise. You'll find some simple mouse exercises on the **[SeniorNet.org](https://www.seniornet.org/howto/mouseexercises/placemouse1.html)** website. To reach them from here, place the cursor over the highlighted 'simple mouse exercises' above – this is known as a 'link' – and click the left button. Did you notice how the cursor turned into a little hand when it was over the link? That tells you that you can click on that word or phrase to go somewhere else on that website or on the internet as a whole.

**Step 6:** Now try a right-click. Just click the right button, paying no attention where the cursor is on the screen. A menu will appear, giving you options. Whenever you right-click, it opens a menu. If you move your cursor off the menu and left-click, the menu will close.

In other Digital Unite guides, you'll often be told to 'click' and sometimes to 'double-click' or even 'triple-click'. When it says this, it always means that you should use the left button. If you need to 'right-click', you'll always be told to 'right-click'!

#### **Done!**

#### **Stephen Baird-Parker is <sup>a</sup> qualified ICT teacher.**

### Next steps

How to use a [computer](/technology-guides/computer-basics/using-computer/how-use-computer-keyboard) keyboard

10 top tips for computer [beginners](/technology-guides/computer-basics/getting-started/10-top-tips-computer-beginners)

A guide to your [computer](/technology-guides/computer-basics/using-computer/guide-your-computer-desktop) desktop

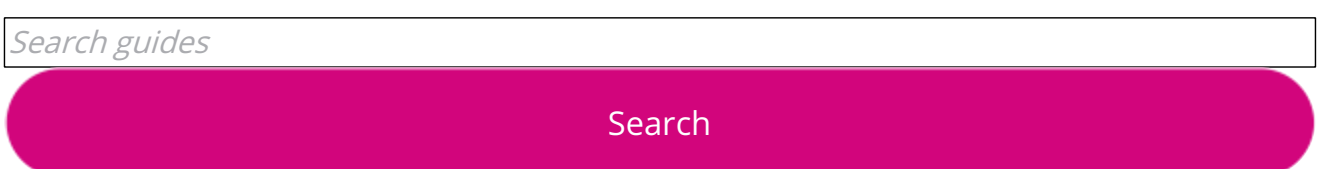

## Free how-to guides for your website

Why not add our award-winning and extensive range of digital skills guides to your website?

Find out [more](/digital-unites-guides-your-website-0)

# Remote Digital Championing!

Guides covering some tips and techniques for providing remote support to learners, an increasingly important service in times of social isolation.

Find out [more](https://www.digitalunite.com/news-reviews/covid-19-how-help-others-remote-digital-champion)

### Start a Digital Champion movement!

Could your workplace do with developing its digital skills? With funded membership opportunities currently available, now is the perfect time for organisations to join our Digital Champions Network.

Find out [more](/what-we-do/digital-champions-network)

### Subscribe to our newsletter

Join our mailing list to receive the latest news, offers and expert insights from our team.

First name

Last name

Email address

Submit